# **Uso del Sistema**

Comencemos por conocer las diferentes funciones y partes del teclado

## **Como Desarmar**

## Únicamente usando código de usuario valido o el llavero

# **Uso del llavero**

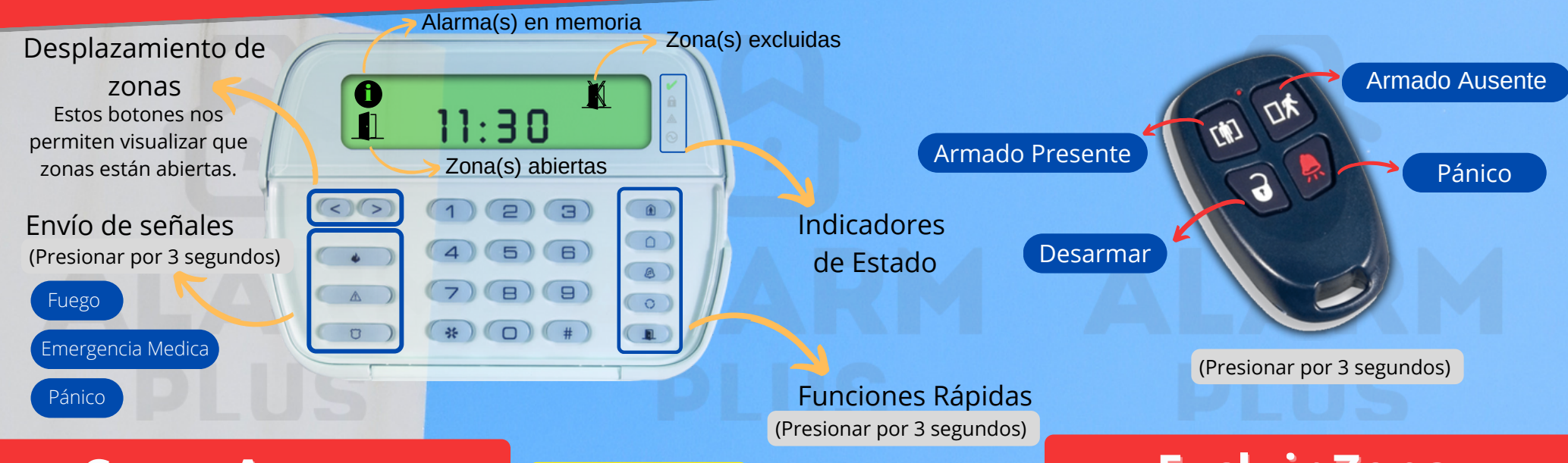

## **Como Armar**

Primero debe verificar que todas las zonas estén cerradas, el icono  $\sqrt{\phantom{a}}$  debe estar encendido.

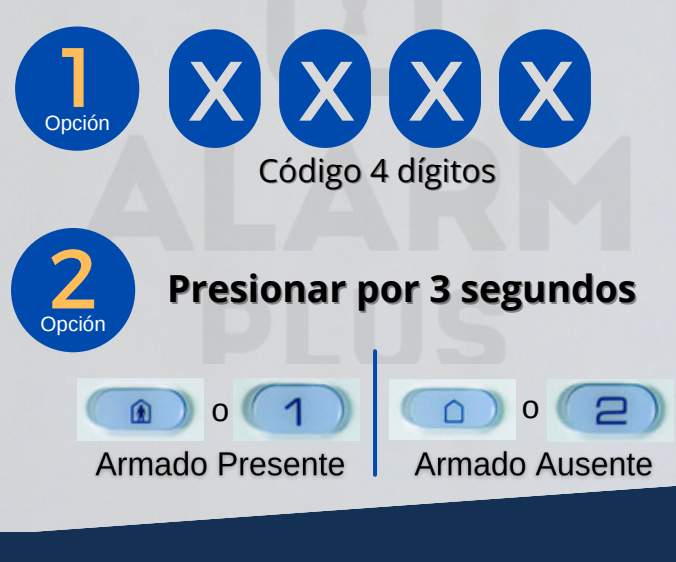

### **Armado Presente**

Activa las zonas perimetrales excluyendo zonas de movimiento previamente configuradas para que se pueda caminar sin que suponga una activación de alarma.

### **Armado Ausente**

Activa todas las zonas.

### **Chime o Campana**

Activa sonido en teclado cuando se abre o cierra alguna puerta o ventana.

# **Excluir Zona**

Esta función permite excluir una o un determinado número de zonas antes de realizar un Armado.

## *¿Para qué es útil esta función?*

Si una zona está presentando una falla y usted desea armar el sistema mientras espera la visita del técnico, el sistema no le permitirá armar porque detecta una zona abierta.

Si desea armar el sistema excluyendo una zona como; una habitación de huésped o una ventana.

o

En cualquiera de los casos es útil excluir o realizar bypass a una zona aplicando el siguiente comando:

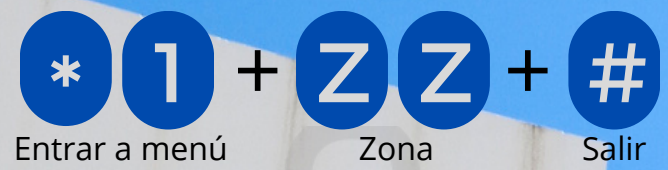

### **Donde ZZ representa el número la zona en dos dígitos**

Puede excluir tantas zonas desee entrando una sola vez al menú, ejemplo:

\* 1 + 2 Z + 2 Z + #

Esta función solo anula la zona durante un Armado, es decir; no queda la zona anulada de forma indefinida.

## **ON OFF Puede alarmar Hay zonas abiertas Sistema Sistema Indicadores**

**Armado**

Entrar a menú Código Usuario Maestro

 $+$   $X$   $X$   $X$   $X$   $X$ 

**Agregar Usuario**

Una vez dentro del menú se observa cómo van alternando números, estos representan cada usuario. El número **40** corresponde al Usuario Maestro.

Supongamos que desea agregar o modificar la contraseña del usuario 03, el procedimiento desde un principio sería el siguiente:

\* 5 + X X X X +  $+ 0(3 +$ 

Entrar a menú Código Maestro Usuario

 $X[X|X|X]+#$ Código Usuario Salir

# **Borrar Usuario**

Para el siguiente ejemplo, suponga que desea borrar el usuario número 03, el procedimiento sería el siguiente:

**Fallo en Sistema** **Sistema Normal** Entrar a menú

**Desarmado**

\* <sup>5</sup> <sup>+</sup> <sup>X</sup> <sup>X</sup> <sup>X</sup> <sup>X</sup> Código Maestro

 $+$  $+$  0 3  $+$   $*$   $+$   $#$   $-$ Usuario \* + Borrar Salir

ALARM

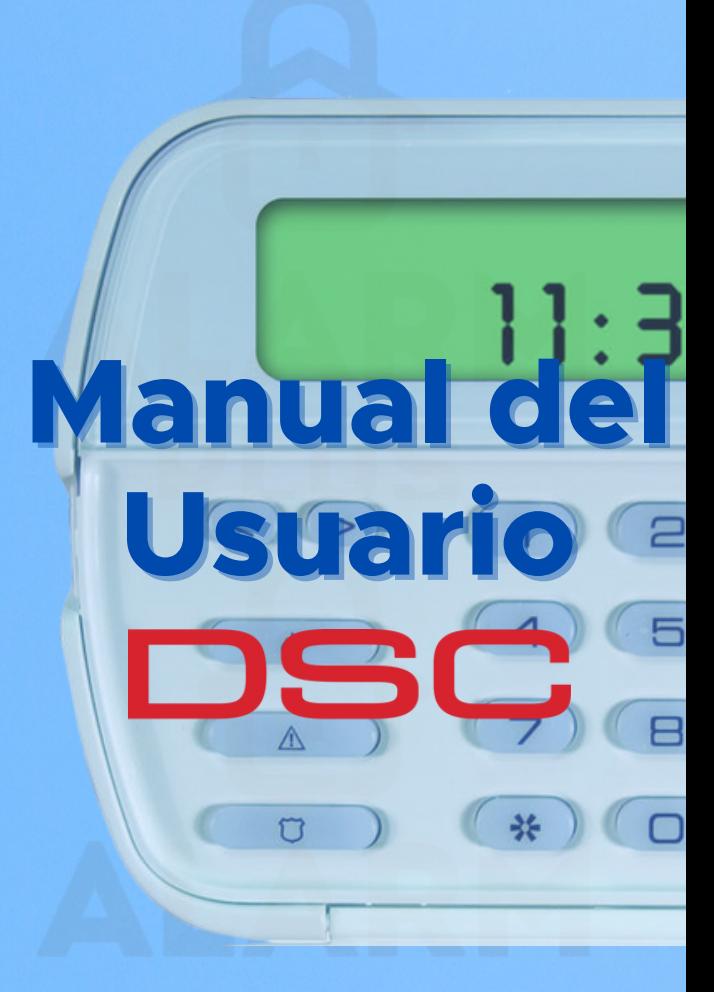

contaco@alarmplus.mx 646 - 9776327 www.alarmplus.mx